Integrated Camera Interface Specifications

# **Supplement for Web Control**

Target Models AW-UE4 (Ver.1.80) AW-HE20/AW-UE20 (Ver.1.16)

Panasonic Connect Co., Ltd.

## **Table of Contents**

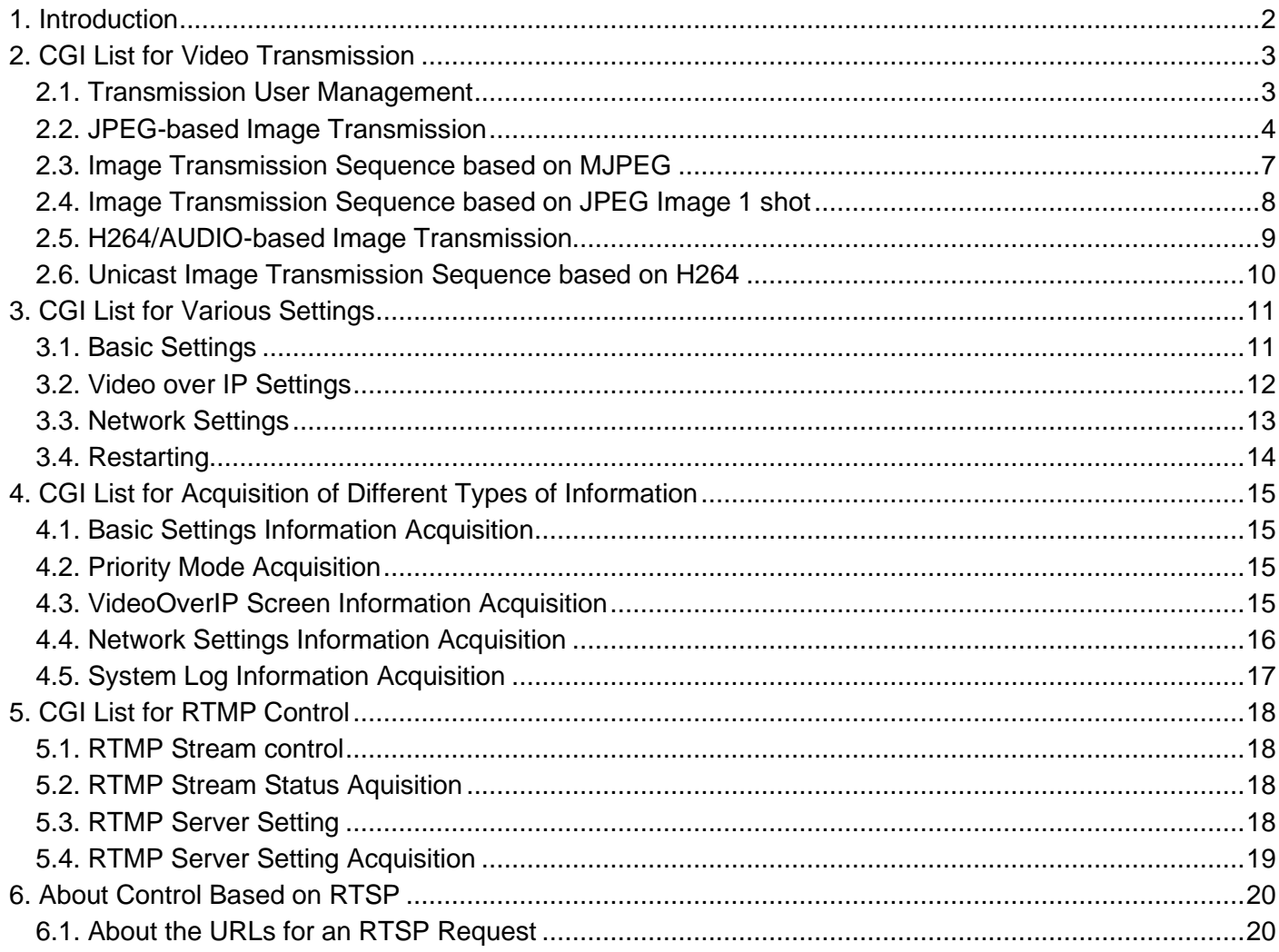

### <span id="page-2-0"></span>1. Introduction

This manual describes the specifications for video transmission and network application operation when a remote camera is operated via the network. For details on the general camera operations of the remote camera, see the separate volume "HD Integrated Camera Interface Specifications".

Panasonic shall not take any responsibility of damages caused as a result of the use of this information. This information may be changed without prior notice due to upgrade of product version in future. The usage examples are only reference examples for this series. Support cannot be offered for each program. Moreover, some information of the communication between the camera and browser is not disclosed.

#### **About the access levels**

In this manual, "Live" and "Admin" are defined as the access levels. The necessity of the ID/password during CGI execution is changed from the User auth. menu of the remote camera.

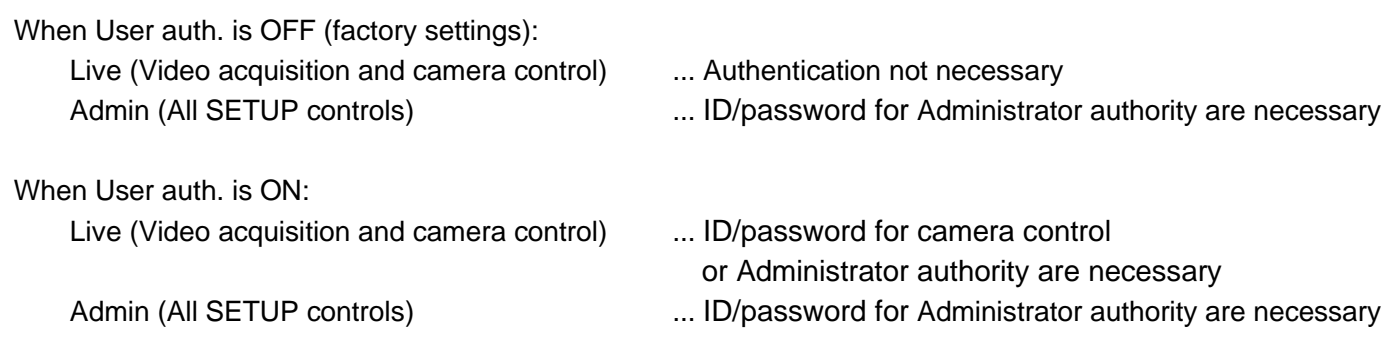

#### **About the priority mode**

The type of CGI that can be executed and the range of parameter values differ depending on the priority mode of the remote camera.

For details, see the instruction manual.

## <span id="page-3-0"></span>2. CGI List for Video Transmission

### <span id="page-3-1"></span>2.1. Transmission User Management

Method : GET Access level : Live

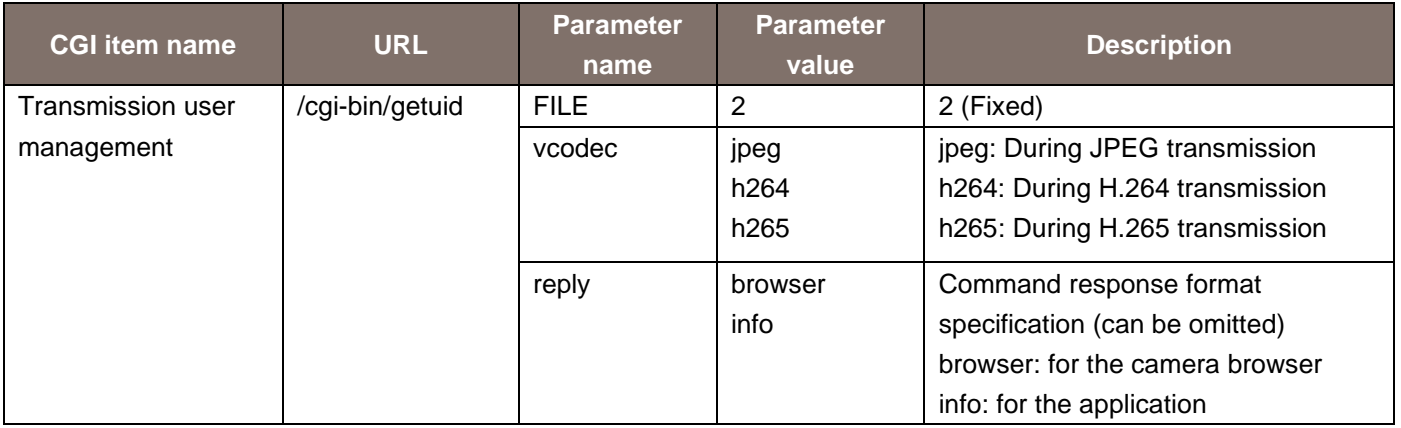

Usage example) Acquisition of user ID (during H264 transmission) http://192.168.0.10/cgi-bin/getuid?FILE=2&vcodec=h264

The response data is as shown below.

UID=< User ID >[CR][LF]

The description of the response data is as shown below.

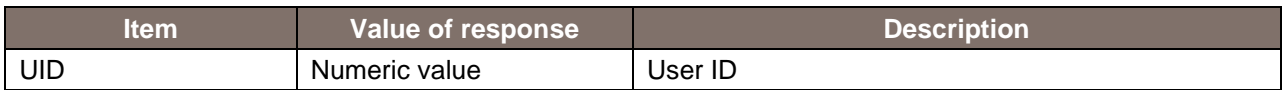

## <span id="page-4-0"></span>2.2. JPEG-based Image Transmission

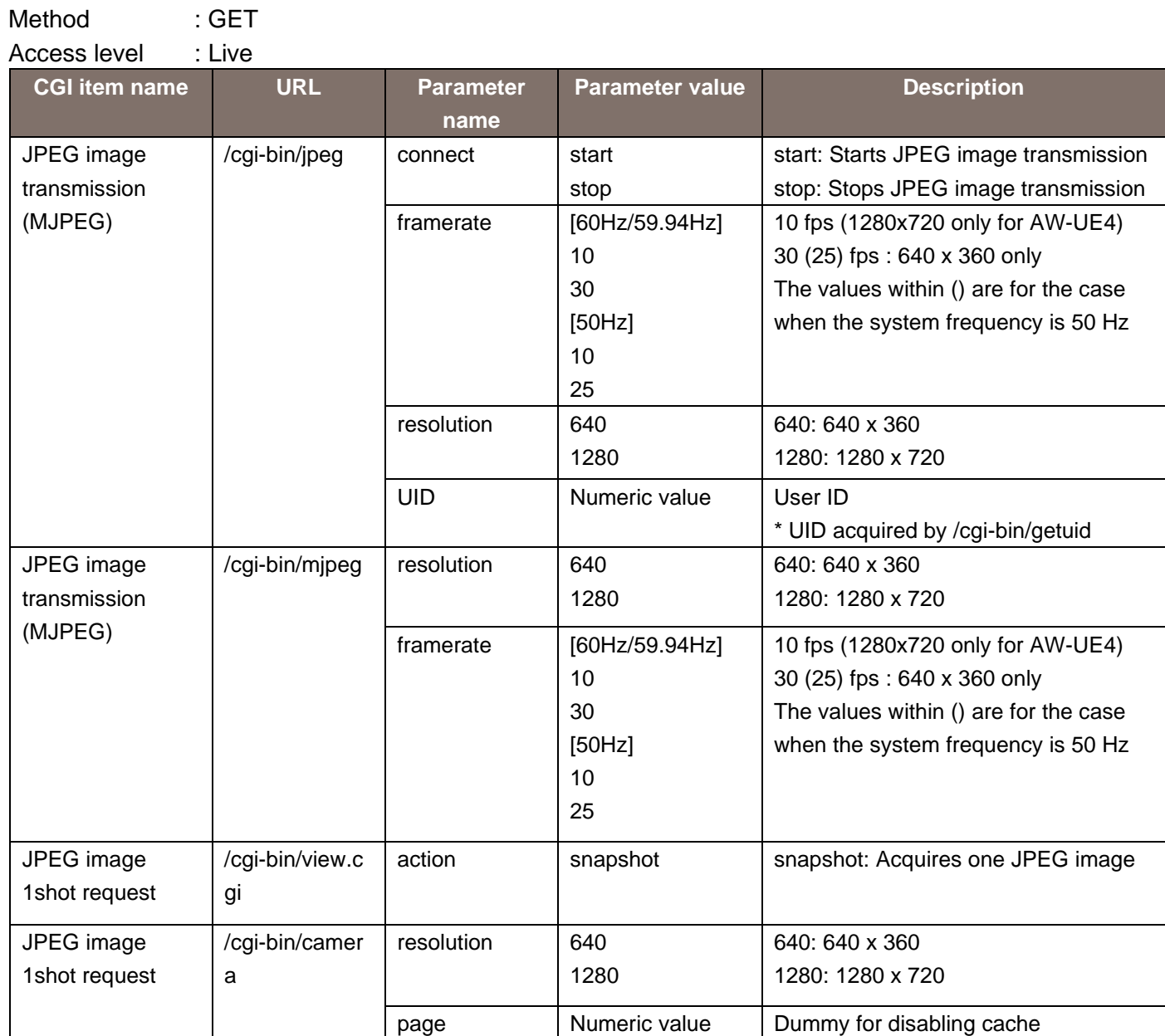

### **[Notes]**

In a remote camera, various techniques are provided for acquisition of a JPEG video. Use the technique suitable to your purpose.

MJPEG

By continuously displaying the videos that arrive, a movie display can be realized.

The frame rate is decided based on the arguments.

Depending on the software and hardware at the receiving side, some frame rates may not be supported.

JPEG image 1 shot

By repeating the processes of acquisition, display, and standby for a single JPEG image, a movie display can be realized.

The frame rate is decided according to the standby time in the software and hardware at the receiving side.

The characteristics of each CGI of MJPEG are as described below.

/cgi-bin/jpeg

When CGI is called once, the MJPEG stream is transmitted continuously. Before calling, the acquisition of UID with /cgi-bin/getuid is necessary.

Specific usage examples and sequences are described in the next chapter.

/cgi-bin/mjpeg

When CGI is called once, the MJPEG stream is transmitted continuously. Before calling, the acquisition of UID with /cgi-bin/getuid is not necessary.

It is used when calling JPEG from some mobile terminals.

Usage example) When acquiring a 1280 x 720 video in 10 fps in the MJPEG format: http://192.168.0.10/cgi-bin/mjpeg?resolution=1280&framerate=10

Usage example) When acquiring a 640 x 360 video in 30 fps in the MJPEG format: http://192.168.0.10/cgi-bin/mjpeg?resolution=640&framerate=30

Usage example) When acquiring a 1280 x 720 video in 10 fps in the MJPEG format (parameter omitted):

http://192.168.0.10/cgi-bin/mjpeg

The characteristics of each CGI of JPEG image 1 shot are as described below.

### /cgi-bin/view.cgi

When CGI is called once, only one JPEG image is transmitted. Before calling, the acquisition of UID with /cgi-bin/getuid is not necessary. Not supported by other than 1280 x 720, 640 x 360 resolution which is set by set\_jpeg command.

Usage example) When acquiring a 640 x 360 video through a JPEG image 1 shot request: http://192.168.0.10/cgi-bin/view.cgi?action=snapshot&n=3333 <Appropriate standby time> http://192.168.0.10/cgi-bin/view.cgi?action=snapshot&n=3334 <Appropriate standby time> http://192.168.0.10/cgi-bin/view.cgi?action=snapshot&n=3335

#### /cgi-bin/camera

When CGI is called once, only one JPEG image is transmitted. Before calling, the acquisition of UID with /cgi-bin/getuid is not necessary.

## <span id="page-7-0"></span>2.3. Image Transmission Sequence based on MJPEG

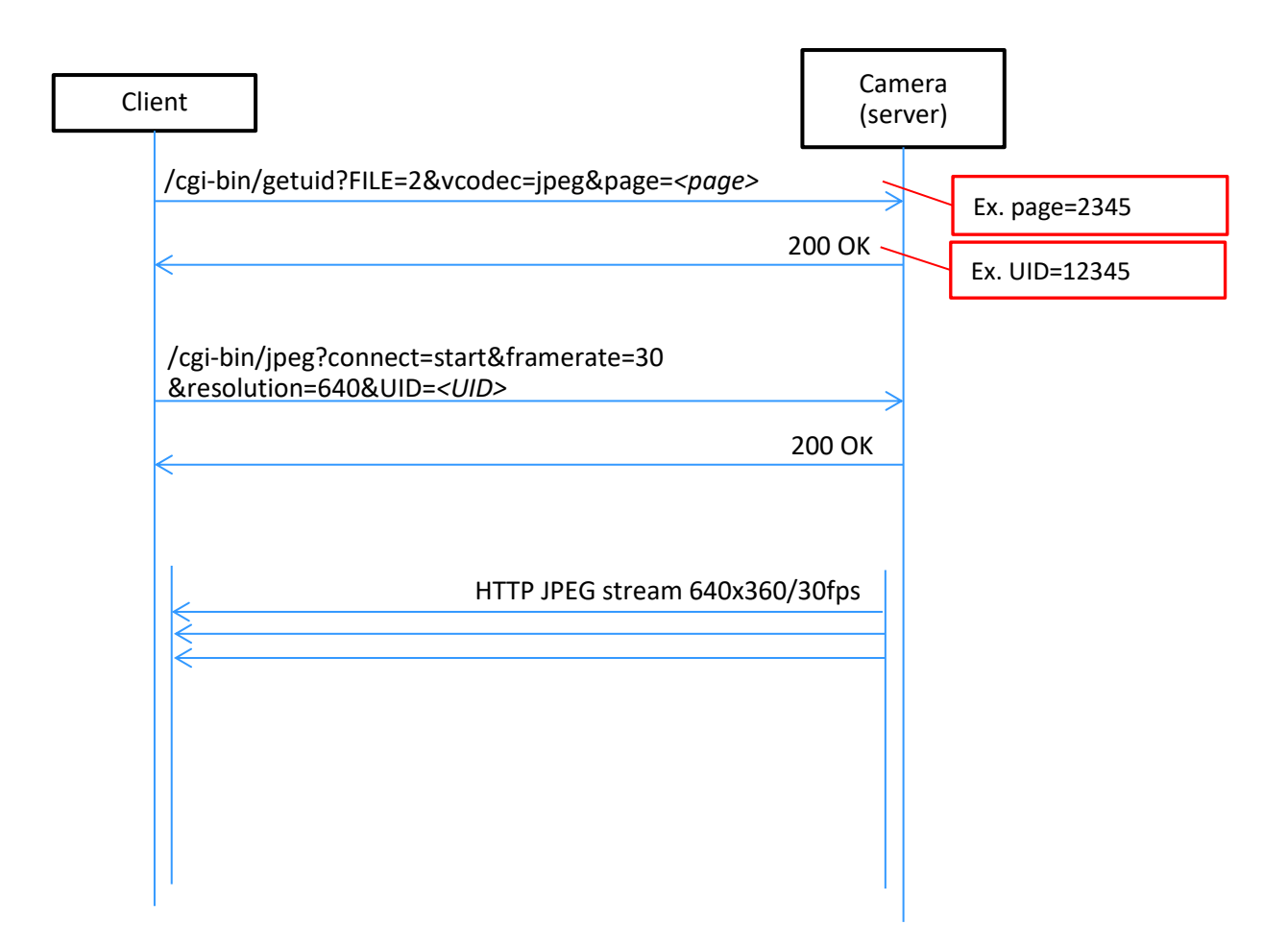

MJPEG Sequence

<span id="page-8-0"></span>2.4. Image Transmission Sequence based on JPEG Image 1 shot

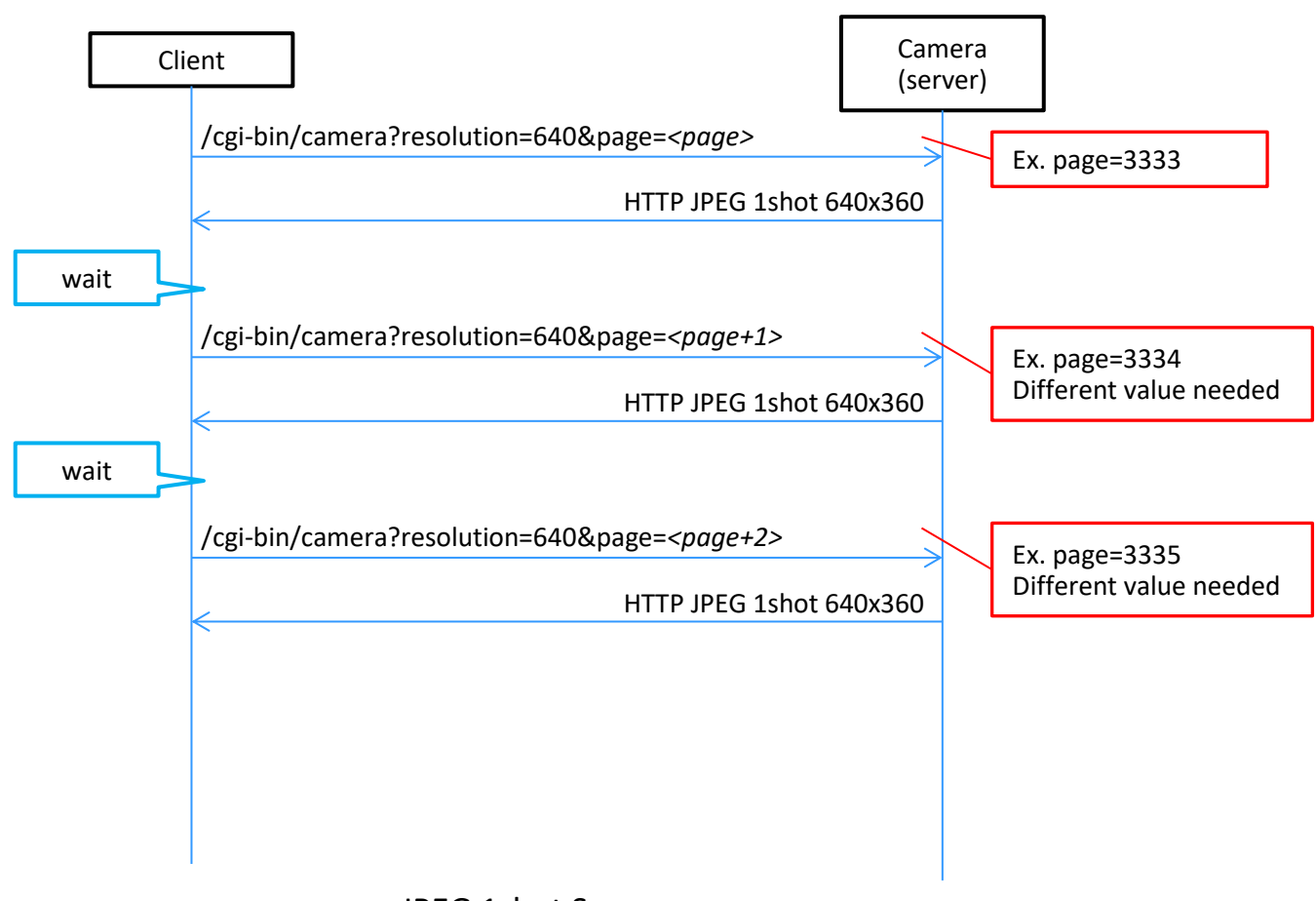

JPEG 1shot Sequence

## <span id="page-9-0"></span>2.5. H264/AUDIO-based Image Transmission

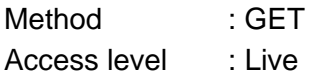

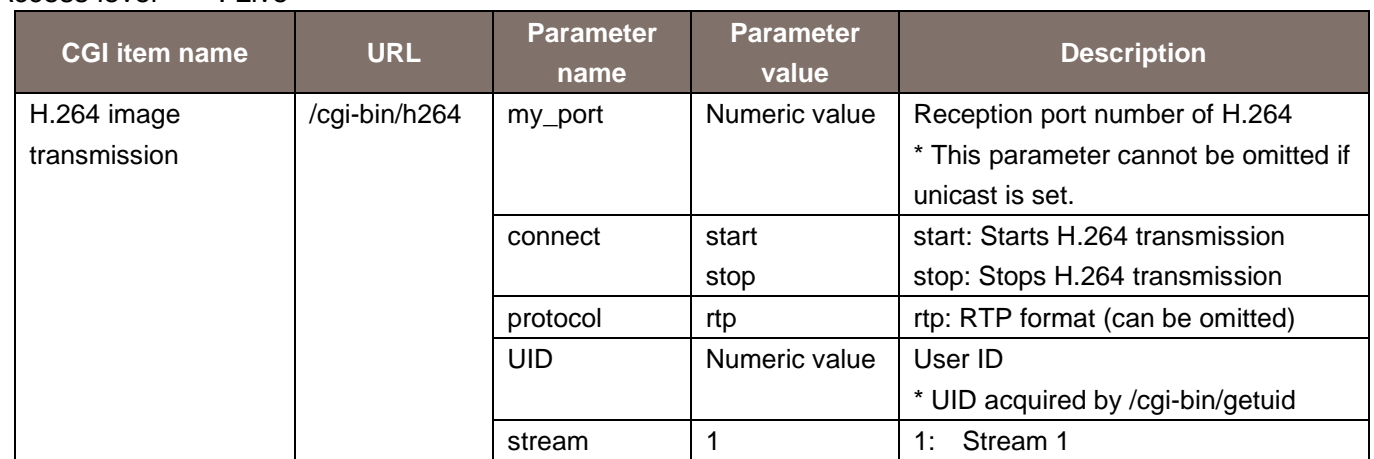

Usage example) H264 image transmission start (when the port number is "40000" and User ID is "263") http://192.168.0.10/cgi-bin/h264?my\_port=40000&connect=start&protocol=rtp&UID=263&stream=1

## <span id="page-10-0"></span>2.6. Unicast Image Transmission Sequence based on H264

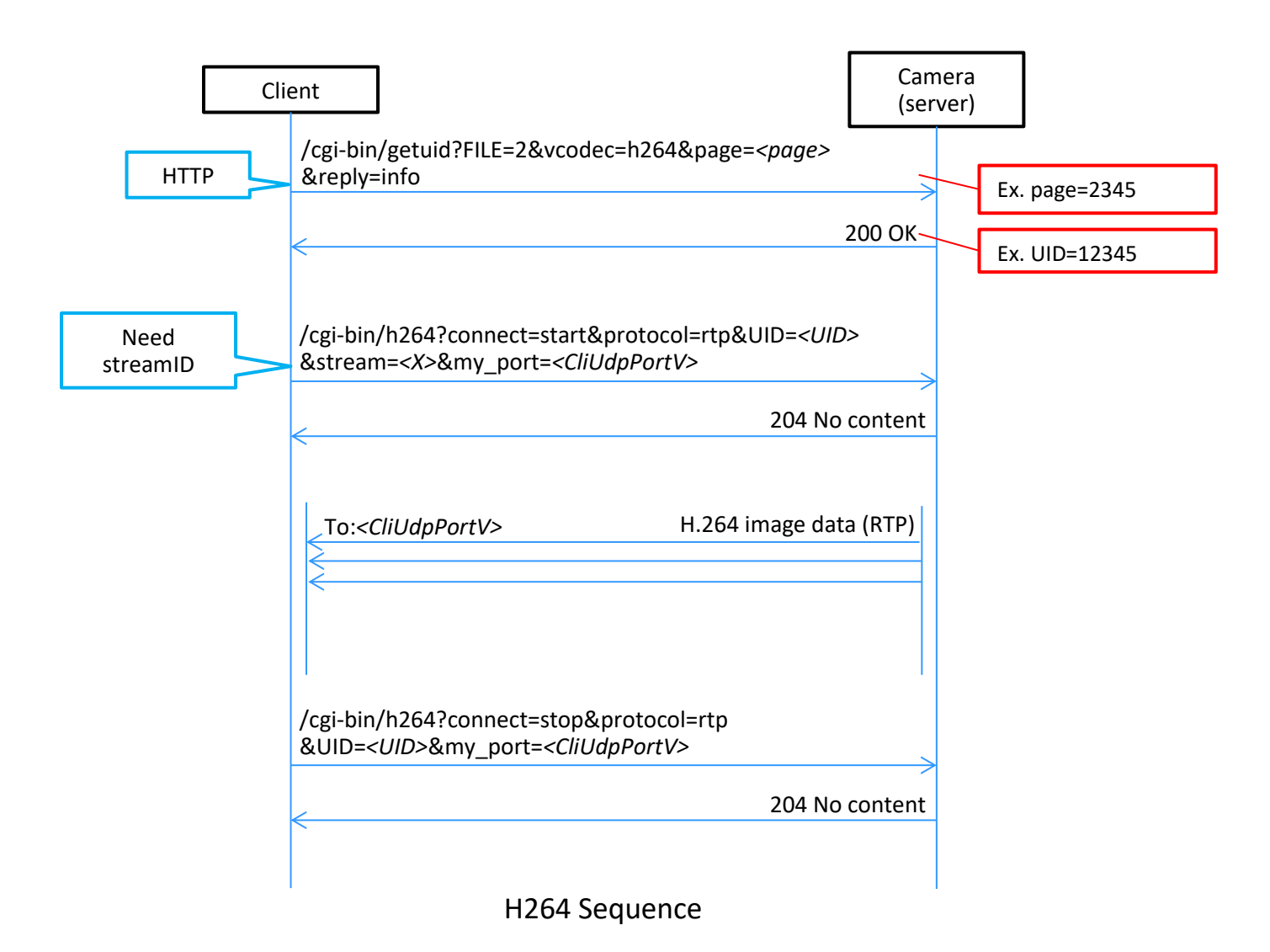

## <span id="page-11-0"></span>3. CGI List for Various Settings

## <span id="page-11-1"></span>3.1. Basic Settings

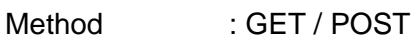

Access level : Admin

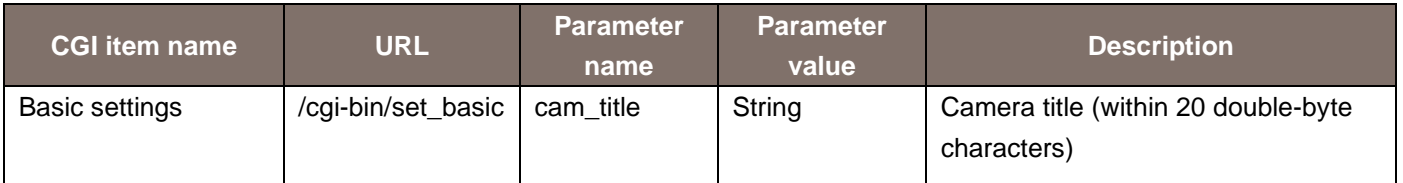

#### Usage example) Set the camera title

http://192.168.0.10/cgi-bin/set\_basic?cam\_title=he20

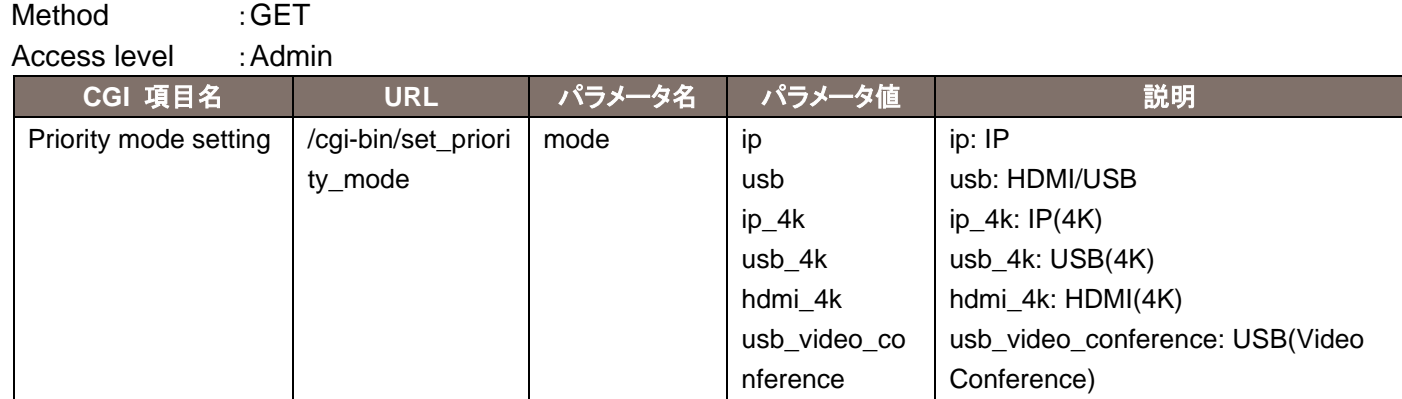

### Usage example) Set the priority mode to IP http://192.168.0.10/cgi-bin/set\_priority\_mode?mode=ip

## <span id="page-12-0"></span>3.2. Video over IP Settings

### Method : GET / POST

Access level : Admin

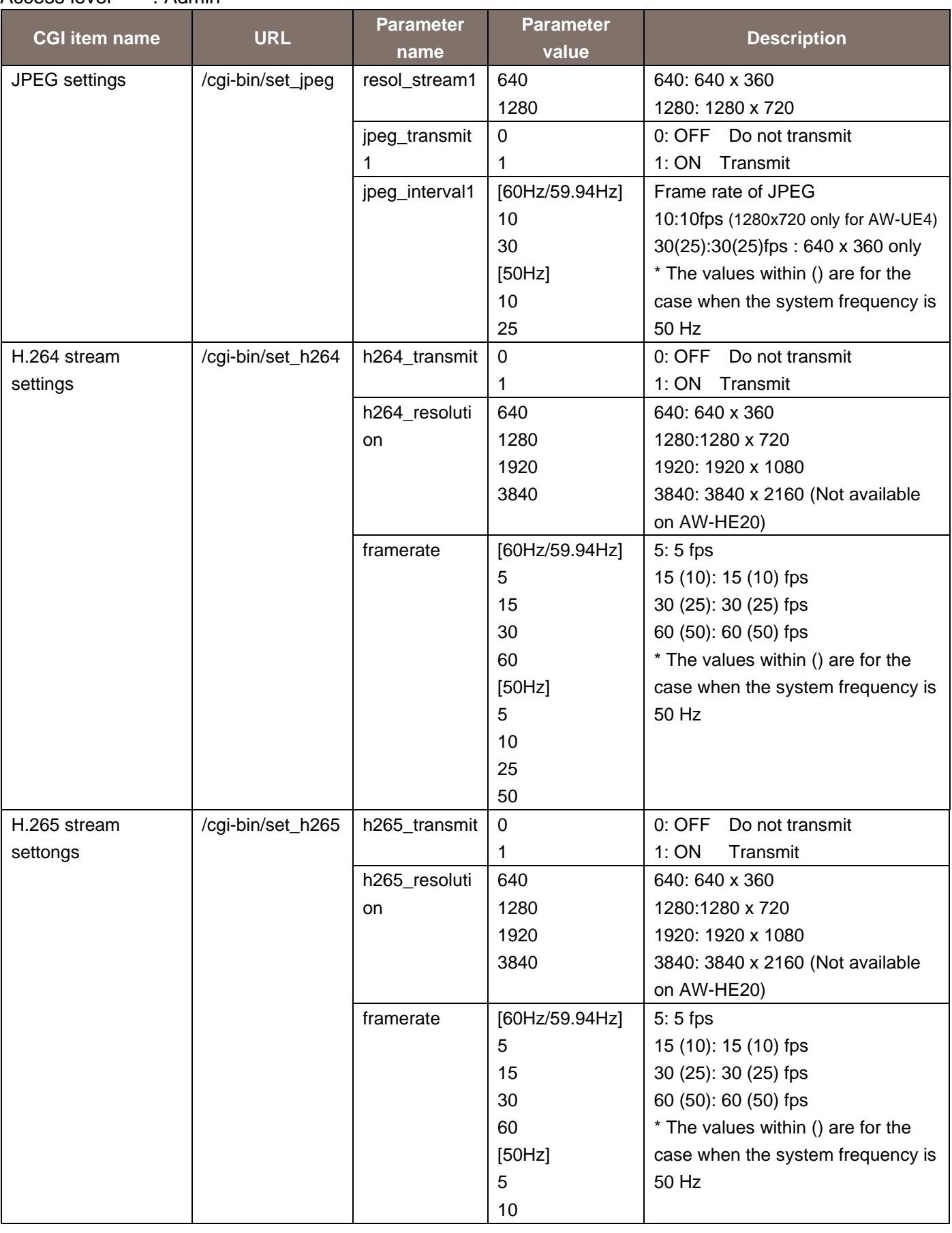

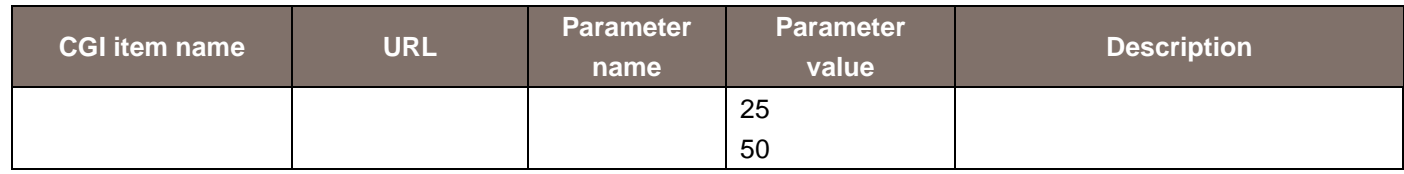

## <span id="page-13-0"></span>3.3. Network Settings

## Method : GET / POST

Access level : Admin

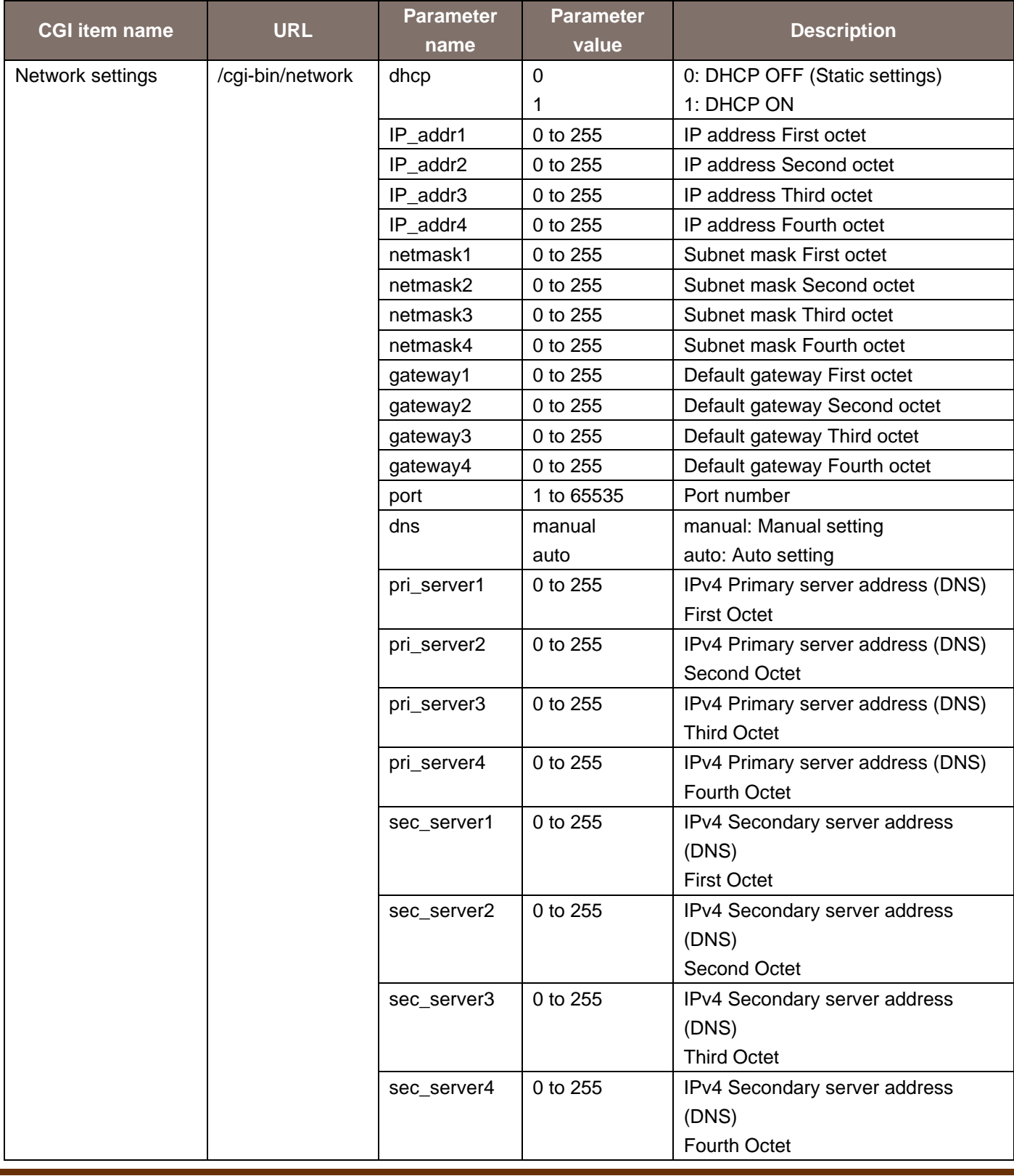

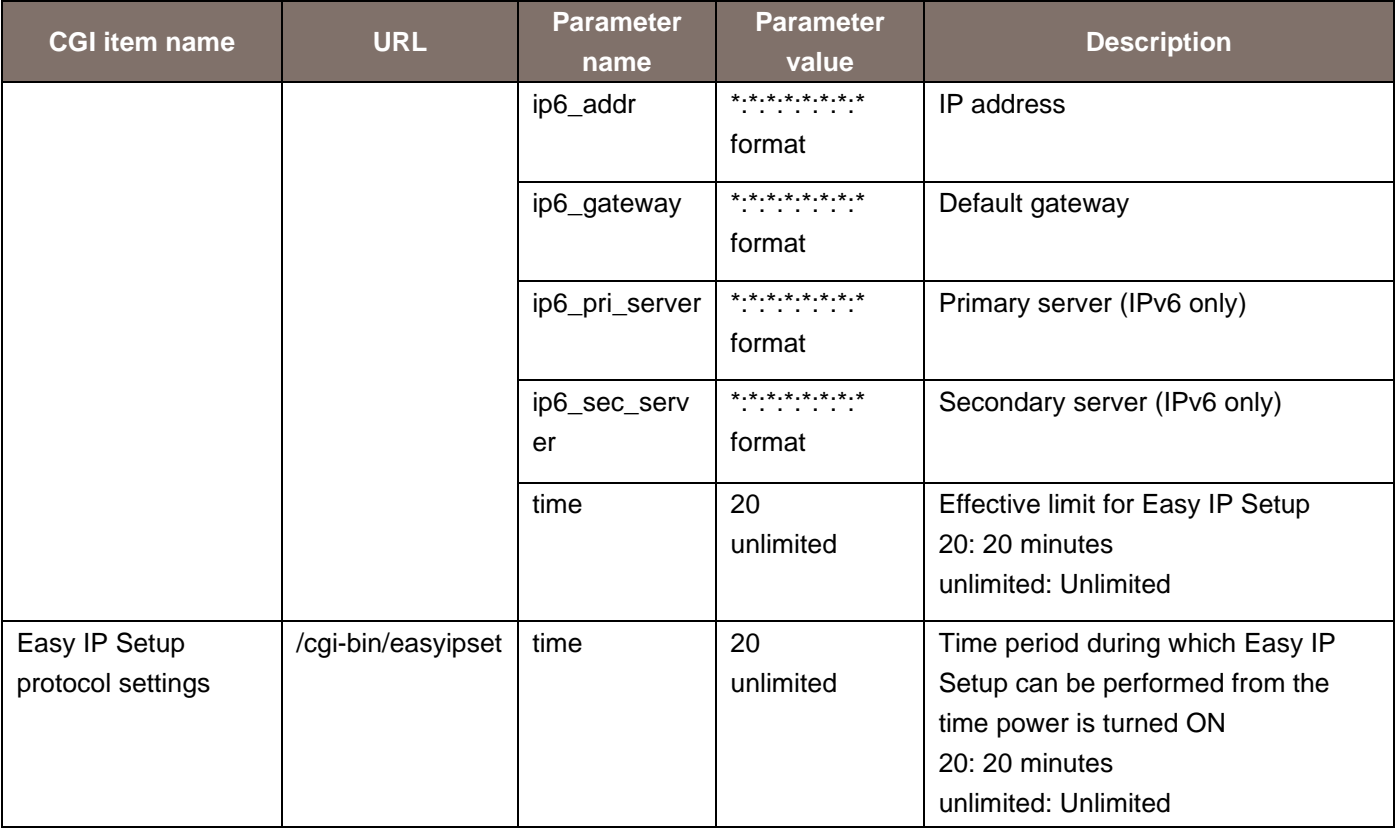

Usage example) Change the IP address to 192.168.0.30, Netmask to 255.255.128.0, Gateway address to 192.168.0.50.

http://192.168.0.10/cgi-bin/network?IP\_addr1=192&IP\_addr2=168&IP\_addr3=0&IP\_addr4=30&netmask 1=255&netmask2=255&netmask3=128&netmask4=0&gateway1=192&gateway2=168&gateway3=0&gatew ay4=50

## <span id="page-14-0"></span>3.4. Restarting

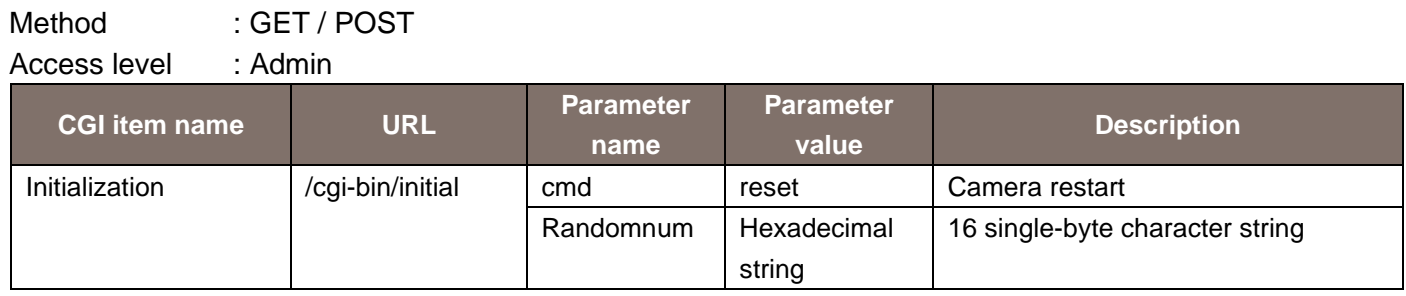

#### Usage example) Restarting the remote camera

http://192.168.0.10/cgi-bin/initial?cmd=reset&Randomnum=12345

## <span id="page-15-0"></span>4. CGI List for Acquisition of Different Types of Information

### <span id="page-15-1"></span>4.1. Basic Settings Information Acquisition

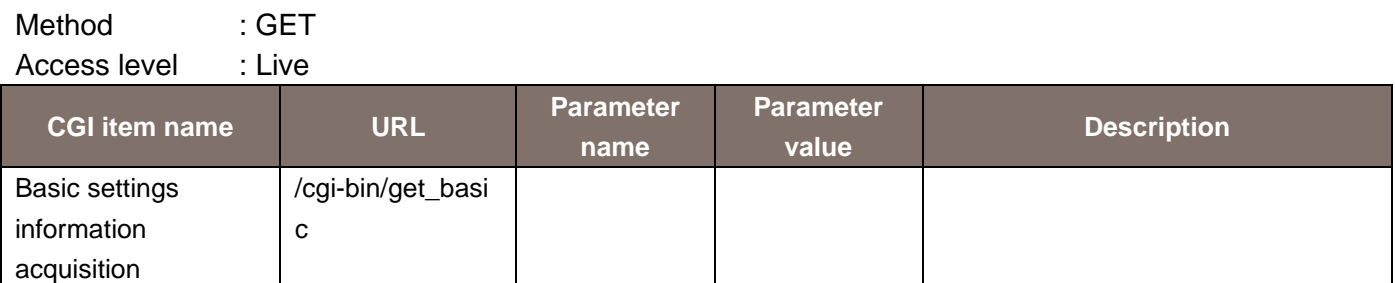

The response data is as shown below. cam\_title = Camera title

## <span id="page-15-2"></span>4.2. Priority Mode Acquisition

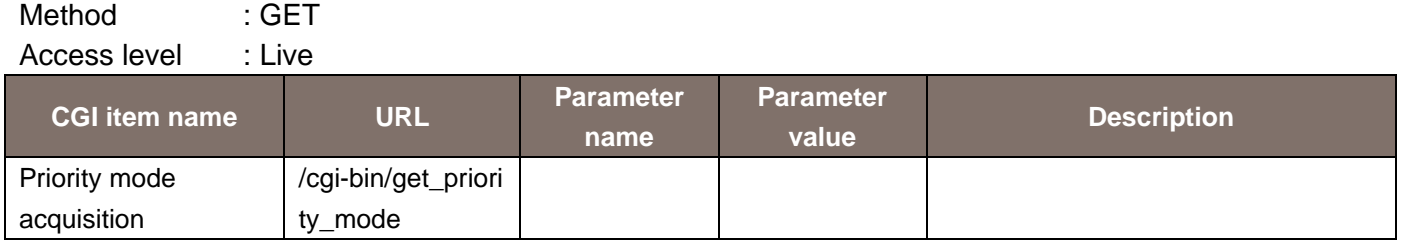

The response data is as shown below.

priority\_mode = xxx

\* For details on the value notified by xxx, see the parameters of set\_priority\_mode.

### <span id="page-15-3"></span>4.3. VideoOverIP Screen Information Acquisition

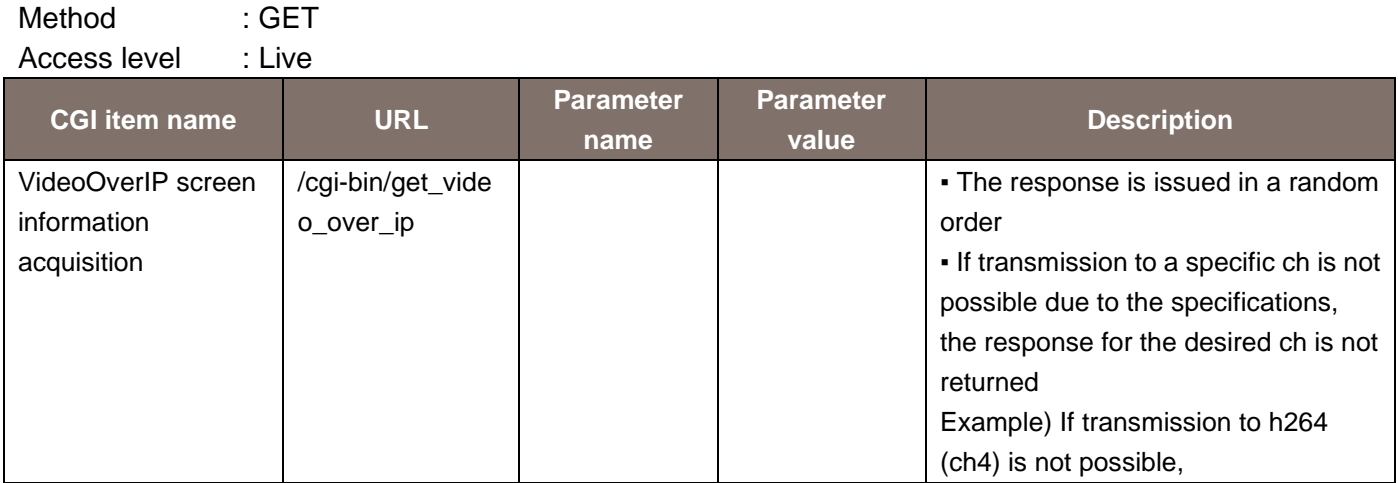

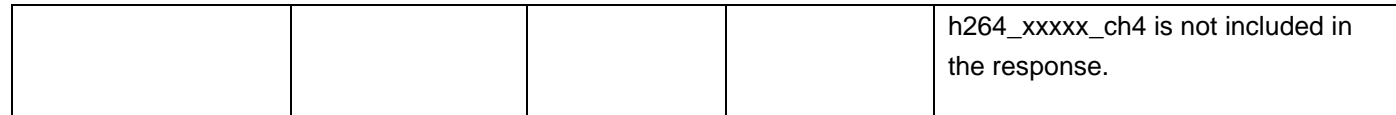

The response data is as shown below.

livestart\_stream=jpeg/h264/h265 h264\_resolution\_ch1=1920 h264\_framerate\_ch1=5/15(10)/30(25)/60(50)

## <span id="page-16-0"></span>4.4. Network Settings Information Acquisition

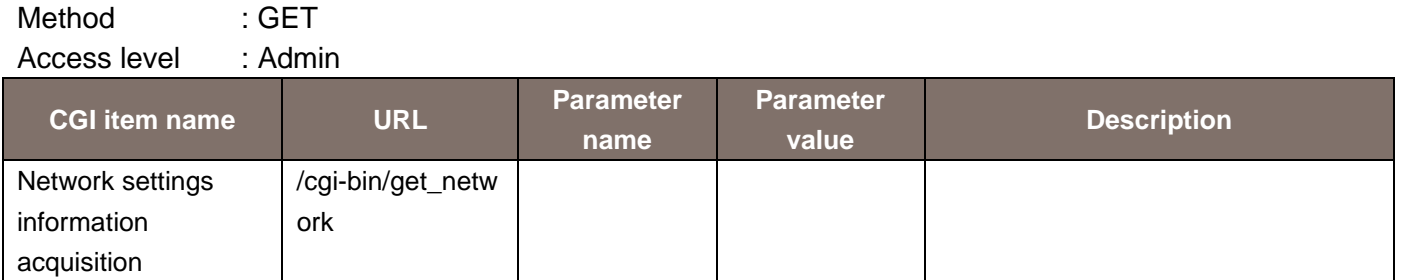

The response data is as shown below.

ip4\_dhcp=0/1 ip4\_addr=\*.\*.\*.\* ip4\_netmask=\*.\*.\*.\* ip4\_gateway=\*.\*.\*.\* ip4\_pri\_server=\*.\*.\*.\* ip4\_sec\_server=\*.\*.\*.\* port = Numeric value (1 to 65535) dns=auto/manual ip6\_auto=0/1 ip6\_addr=\*:\*:\*:\*:\*:\*:\*:\* ip6\_gateway=\*:\*:\*:\*:\*:\*:\*:\* ip6\_pri\_server=\*:\*:\*:\*:\*:\*:\*:\* ip6\_sec\_server=\*:\*:\*:\*:\*:\*:\*:\* ip6\_dhcp=0/1 time=20/unlimited

## <span id="page-17-0"></span>4.5. System Log Information Acquisition

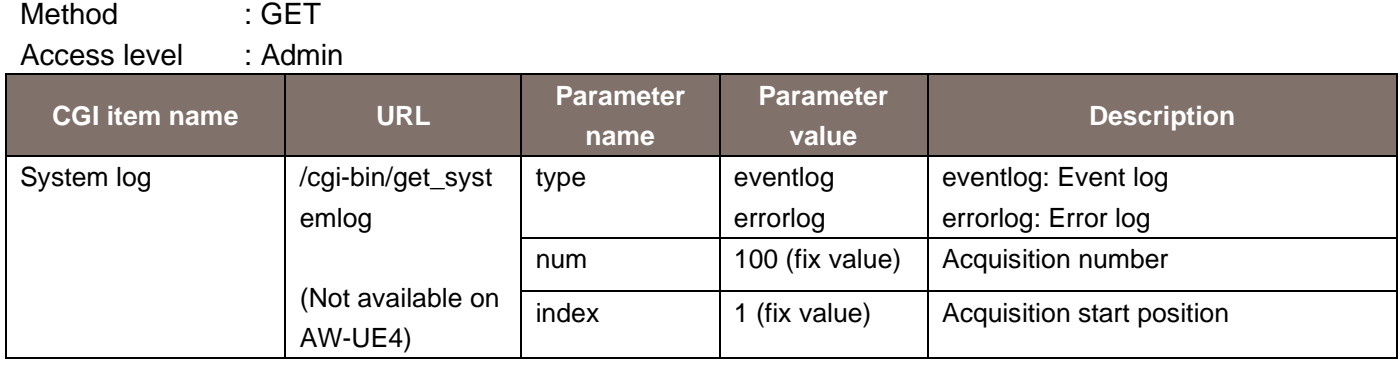

The response data is as shown below.

no\mm/dd/yyyy hh:mm\event code\description\$no\mm/dd/yyyy hh:mm\event code\description\$

▪ ▪

\* No line feed.

A "\" is entered between two parameters.

**The Community of the Community** 

A "\$" is entered between numbers, such as between No. 1 and No. 2.

## <span id="page-18-0"></span>5. CGI List for RTMP Control

### <span id="page-18-1"></span>5.1. RTMP Stream control

Method : GET

Access level : Live

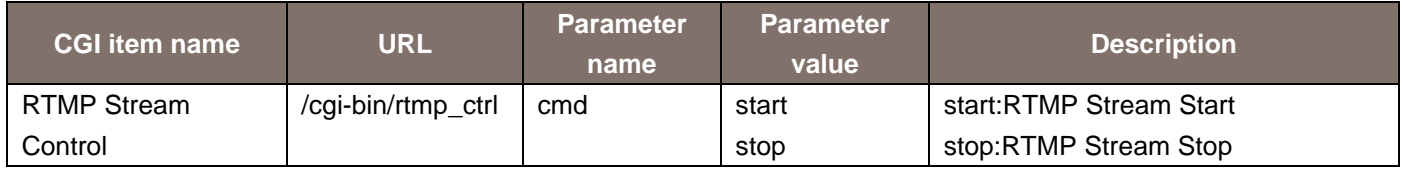

## <span id="page-18-2"></span>5.2. RTMP Stream Status Aquisition

\_status

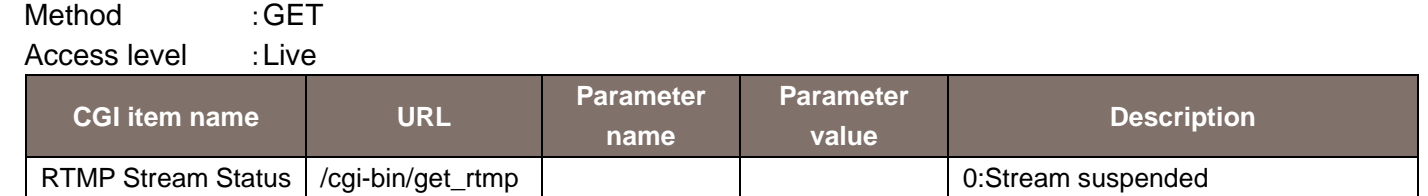

1:During Stream

The response data is as shown below.

status = Numeric value (0/1)

## <span id="page-18-3"></span>5.3. RTMP Server Setting

Method : GET Access level : Admin

Aquisition

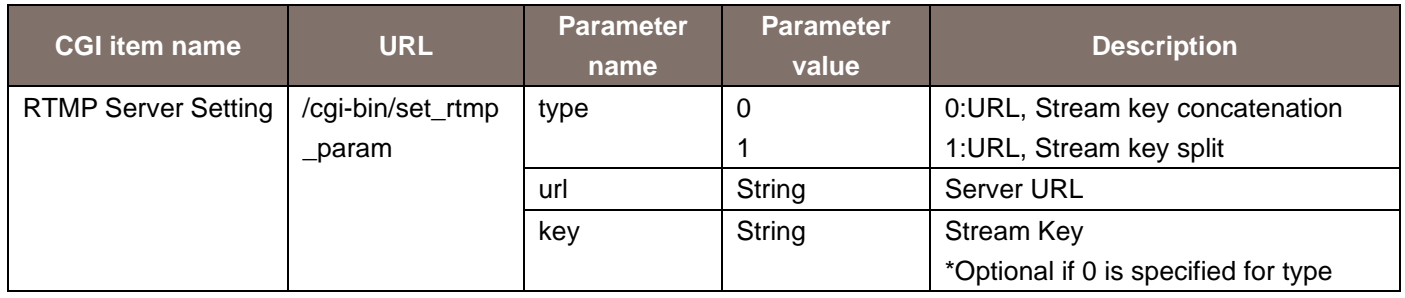

## <span id="page-19-0"></span>5.4. RTMP Server Setting Acquisition

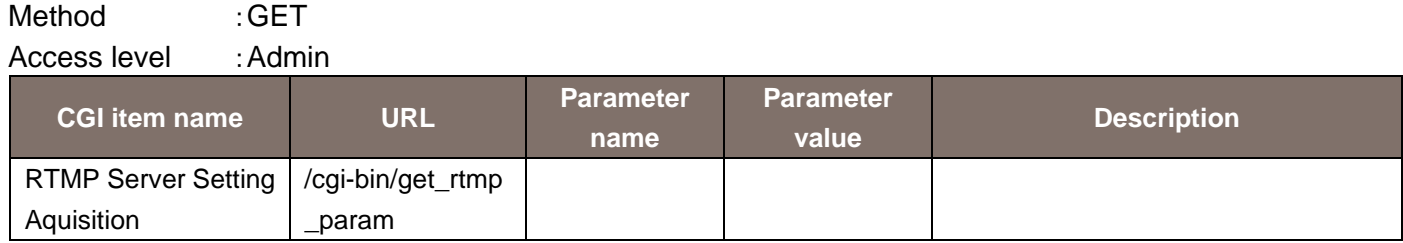

The response data is as shown below

 $type = 0/1$  $url = String$ key = String

## <span id="page-20-0"></span>6. About Control Based on RTSP

The remote camera supports general RTSP protocols as well. This chapter illustrates usage methods based on RTSP. The customer must have knowledge of RTSP/RTP/RTCP when using such usage methods.

## <span id="page-20-1"></span>6.1. About the URLs for an RTSP Request

The URLs for RTSP requests of the remote camera are as described below.

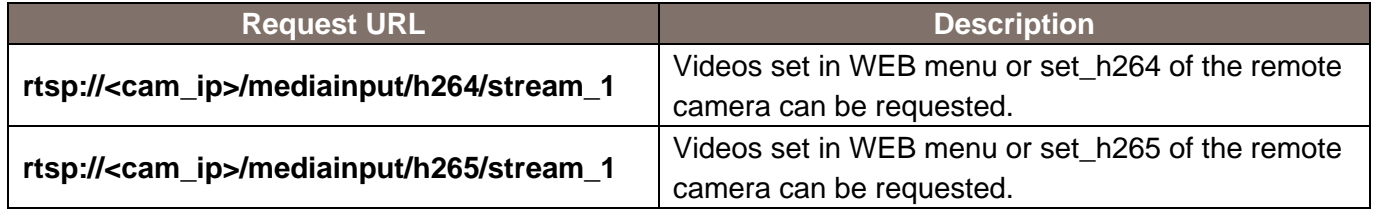

Note: **<cam\_ip>** indicates IP address of the remote camera.

Memo: